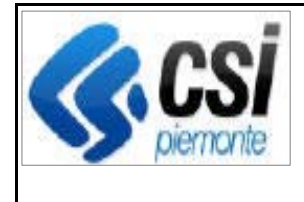

Pag. 1 di 4

**SIGOP Versione 16.3.0 (Rilascio del 16/04/2021)** 

# **1. AUTORIZZAZIONE PAGAMENTI**

#### **1.1.[Visualizzazione dell'utente creante il decreto] Funzione "Elenco Decreti":**

**Correttiva:** corretto il problema sul corretto popolamento della colonna di "creazione" del decreto

## **1.2.[Antimafia] Controllo "CCM03 - Verifica presenza della Certificazione Antimafia":**

**Evolutiva:** il controllo non deve più considerare i Certificati Prefettizi sprovvisti di Numero Domanda (erano vecchi casi, l'ultimo è scaduto a settembre 2020) perché il Numero Domanda è obbligatorio.

## **1.3.[Report .PDF di Autorizz. Lista Liq.]: mostrare solo Certif. Antimafia aventi Numero Domanda:**

**Evolutiva:** nella creazione del report di Autorizzazione delle Lista di Liquidazione (trattasi di un file .PDF), nella sezione dei Certificati Antimafia è stata apportata la modifica per cui devono essere riportati solamente i Certificati che hanno il CUAA (cosa che faceva già ora) e il Numero Domanda (cosa che deve fare adesso) uguali a quelli dei Pagamenti della Lista di Liquidazione. Ciò al fine di non riportare i vecchi Certificati, ormai tutti scaduti (l'ultimo è scaduto settembre 2020) che erano solo per CUAA, cioè sprovvisti di Numero Domanda.

## **1.4.Funzione "Ricerca Pagamenti Autorizzazione":**

**Evolutiva:** aggiunto il filtro di ricerca checkBox "Beneficiari con Terreni Demaniali"

## **1.5.[Flussi anomalie duplicati] Funzione "Generazione Flusso dei Pagamenti respinti":**

**Correttiva:** risolto il seguente bug: se si creavano 2 flussi, uno di seguito all'altro, senza uscire dalla funzione di gestione dei flussi, il sistema inseriva nel secondo flusso anche i pagamenti del primo

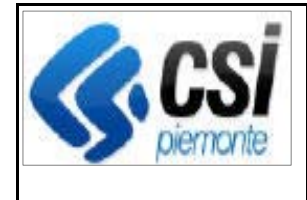

## **1.6.[Iter "Contabilizzato" in testa] Funzioni: "Dettaglio Decreto"; "Stampa dettaglio pagam."; "Dettaglio Pagamento"; "Lista Iter Decreto":**

**Evolutiva:** modificato l'ordine di visualizzazione degli Iter del Decreto in modo che lo stato "Contabilizzato" risulti in testa alla lista degli iter (risultava in mezzo alla lista perché l'ordine era per Data Operazione decrescente e l'Iter "Contabilizzato" ha la data con ore:minuti:secondi che vale sempre 00:00:00 mentre gli altri iter li hanno valorizzati)

## **2. ESECUZIONE PAGAMENTI**

## **2.1.[Gestione MIF3] Rientri Pagamenti eseguiti dal tesoriere - Funzioni: "Elenco Rientri", "Dettaglio Rientro", "Modifica Rientro":**

**Evolutiva:** il sistema mostra le informazioni dei rientri dei pagamenti eseguiti dalla tesoreria, prendendoli dal Giornale di Cassa del MIF3.

Nota: esiste un periodo di cui non saranno disponibili le informazioni circa i rientri: trattasi del periodo che si estende dal 5/1/2021 (giorno in cui è stato attivato il MIF3) alla data di questo rilascio

## **2.2.[Causali dei Bonifici di RND per le restituzioni ad Altri OP] "Nuovo Pagamento Mandato Diretto":**

**Evolutiva:** è stato modificato il testo mostrato a video nell'etichetta della "Causale alternativa" al fine di ricordare all'utente che se si compila la "Causale alternativa", allora sarà essa, e non la Causale selezionata obbligatoriamente dalla lista delle causali, ad essere inclusa come causale nel file XML da inviare alla Tesoreria

## **2.3.[Causali dei Bonifici di RND per le restituzioni ad Altri OP] "Lista Pagamenti Mandato":**

**Evolutiva:** nel caso di Pagamenti di Mandato Diretto o Riemissione il sistema mostra anche la colonna "Causale alternativa" (stessa cosa nello scarico Excel)

## **2.4.[Causali dei Bonifici di RND per le restituzioni ad Altri OP] "Dettaglio Pagamento Mandato"**

**Evolutiva:** nel caso di Pagamento relativo a Mandato Diretto o Riemissione viene mostrata anche la riga della Causale Alternativa (oltre a quella della Causale, che già viene mostrata)

#### **2.5.[Gestione MIF3] Pagamenti non acquisiti dalla tesoreria - Procedura di Caricamento delle Ricevute Evolutiva:**

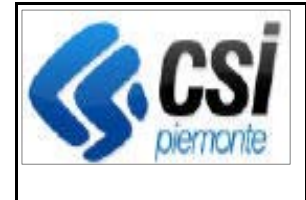

- Aggiunta la gestione del caso di Ricevuta dal Tesoriere di Pagamento non Acquisito: il sistema effettua automaticamente le seguenti operazioni: crea il Provvisorio, il Versante e la Reversale di Annullamento e il relativo XML che viene automaticamente inviato alla tesoreria; pone la Reversale di Annullamento in stato "Da contabilizzare" (se il parametro di configurazione prevede che non sia necessario attendere l'esito di "annullamento eseguito" dalla Tesoreria)

- Aggiunta la gestione del caso di Ricevuta di Avvenuta Esecuzione di Annullamento del Pagamento: il sistema pone la Reversale di Annullamento in stato "Da contabilizzare" (se il parametro di configurazione prevede sia necessario attendere l'esito di "annullamento eseguito" dalla Tesoreria)

#### **2.6.[Gestione MIF3] Pagamenti non acquisiti dalla tesoreria - Elenco Provvisori:**

**Evolutiva:** aggiunta la visualizzazione delle Righe di Mandato non acquisite dalla Tesoreria (oltre ai Provvisori dei "Sospesi di Entrata", che già vengono mostrati)

## **2.7.[Caso di più Mandati Diretti "Storno tra Fondi" con stesso importo della Reversale] Funzione "Nuovo Versante del Provvisorio":**

**Evolutiva:** nel caso di Versante di tipo "Storno tra Fondi", l'utente deve selezionare l'Ente Donante e la Riga del Mandato Diretto tra quelle proposte dal sistema

#### **2.8.[Caso di più Mandati Diretti "Storno tra Fondi" con stesso importo della Reversale] Funzione "Dettaglio Provvisorio":**

**Evolutiva:** aggiunta la visualizzazione del Numero di Mandato e di Riga di Mandato (colonna "Mandato / Sub") nel caso di Versante per "Storno tra Fondi".

Nota: per Versanti già esistenti, cioè quelli antecedenti il rilascio di questa versione, il sistema non mostrerà nulla nella colonna "Mandato/Sub".

## **3. CONTABILITA'**

#### **3.1.[Modifica ordine elenco Reversali Contabilità] Funzione "Contabilizzazione reversali":**

**Evolutiva:** la lista delle Reversali veniva mostrata ordinata per Esercizio decrescente e Numero Reversale decrescente; ora invece viene ordinata per: Esercizio, Data Contabile, Numero Reversale (tutti decrescenti), in modo che le "Reversali da annullamento" (che iniziano da 990001) non appaiano sempre in testa alla lista

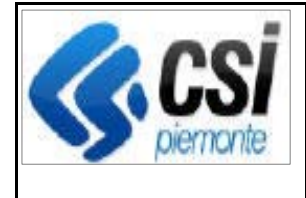

#### **3.2.[Modifica ordine elenco mesi] Funzione "Lista Rendicontazioni mensili T104":**

**Evolutiva:** la lista viene ordinata per: Anno Esercizio decrescente (cosa che il sistema faceva già) e per Data Inizio Periodo di Rendicontazione decrescente in modo che, dato un esercizio, il più antico periodo di rendicontazione risulti quello del mese di Novembre e il più recente quello avvenuto nel Mese di Ottobre (attualmente invece i periodi venivano mostrati in modo che il più antico risultava il Mese di Gennaio e il più recente quello di Dicembre)

## **3.3.[Correzione ordinamento partitari] Funzioni "Elenco Mandati > Capitoli di Spesa"; "Elenco Mandati > Capitoli Recuperati":**

**Correttiva:** nella sezione "Riepilogo per Partitario": i partitari devono essere ordinati per "UE", "Nazionale", "Regionale" (attualmente invece venivano mostrati in maniera disordinata)

#### **3.4.[Caso di più Mandati Diretti "Storno tra Fondi" con stesso importo della Reversale] Funzione "Contabilizza Reversale":**

**Evolutiva:** ora il sistema seleziona correttamente il Mandato della Reversale anche nel caso in cui esistano più Mandati aventi lo stesso importo della Reversale (la soluzione è consistita nel far selezionare a monte, manualmente dall'utente, nella funzione "Nuovo Versante Provvisorio", il Mandato del Versante della Reversale, scegliendolo tra una lista di Mandati proposti)

## **3.5.[Caso di più Mandati Diretti "Storno tra Fondi" con stesso importo della Reversale] Funzione "Contabilizzazione massiva Reversali":**

**Evolutiva:** stesso concetto della riga precedente

#### **3.6.[Caso di più Mandati Diretti "Storno tra Fondi" con stesso importo della Reversale] Funzione "Dettaglio Reversale":**

**Evolutiva:** aggiunta la visualizzazione del Numero di Mandato e di Riga di Mandato (colonna "Mandato / Sub") nel caso di Versante per "Storno tra Fondi".